## 1. 카드 라이팅 방법

sd카드를 sd카드 리더기에 꽂고 컴퓨터에 삽입

dmesg |tail 로 sd카드 리더기 확인

| root@ubuntu-desktop:/home/dsc/image# dmesg  tail                                     |                                                   |  |  |  |  |  |  |  |
|--------------------------------------------------------------------------------------|---------------------------------------------------|--|--|--|--|--|--|--|
| [26338.142022] sd 11:0:0:0:                                                          | [sdb] Write Protect is off                        |  |  |  |  |  |  |  |
| [26338.142026] sd 11:0:0:0:<br>sdb]                                                  | Mode Sense: 03 00 00 00                           |  |  |  |  |  |  |  |
| 26338.142771]<br>$sd$ 11:0:0:0:<br>sdb]                                              | No Caching mode page found                        |  |  |  |  |  |  |  |
| 26338.142775]<br>sd 11:0:0:0:<br>[sdb]                                               | Assuming drive cache: write through               |  |  |  |  |  |  |  |
| $sd = 11:0:0:0:0$<br>26338.146021]<br>sdbl                                           | No Caching mode page found                        |  |  |  |  |  |  |  |
| 26338.146025]<br>$sd = 11:0:0:0:0$<br>[sdb]                                          | Assuming drive cache: write through               |  |  |  |  |  |  |  |
| 26338.147603<br>sdb: sdb1 sdb2                                                       |                                                   |  |  |  |  |  |  |  |
| $26338.150644$ sd $11:0:0:0:$                                                        | [sdb] No Caching mode page found                  |  |  |  |  |  |  |  |
| [26338.150648] sd 11:0:0:0:                                                          | [sdb] Assuming drive cache: write through         |  |  |  |  |  |  |  |
| [26338.150652] sd 11:0:0:0:                                                          | [sdb] Attached SCSI removable disk                |  |  |  |  |  |  |  |
| root@ubuntu-desktop:/home/dsc/image#                                                 | Ш                                                 |  |  |  |  |  |  |  |
|                                                                                      |                                                   |  |  |  |  |  |  |  |
| sdb인 것을 확인 할 수 있다.                                                                   |                                                   |  |  |  |  |  |  |  |
| root@ubuntu-desktop:/home/dsc# cd image/<br> root@ubuntu-desktop:/home/dsc/image# II |                                                   |  |  |  |  |  |  |  |
| total 91732                                                                          |                                                   |  |  |  |  |  |  |  |
| drwxrwxr-x 5 ubuntu ubuntu<br>4096 Jan                                               | $9 15:04$ ./                                      |  |  |  |  |  |  |  |
| 3 ubuntu ubuntu<br>4096 Jan<br>drwxr-xr-x                                            | $9$ 15:02<br>$\mathcal{L}$                        |  |  |  |  |  |  |  |
| -rwxr--r-- 1 ubuntu ubuntu                                                           | 8192 Jan 9 15:03 bl1.bin*                         |  |  |  |  |  |  |  |
| -rwxr--r-- 1 ubuntu <u>ubuntu</u>                                                    | 12309 Jul 10<br>2010 bmp_reader $\star$           |  |  |  |  |  |  |  |
| -rwxr-xr-x 1 ubuntu ubuntu                                                           | 20034 Dec 19<br>2012 $crz$ -usbdl $*$             |  |  |  |  |  |  |  |
| 4 ubuntu ubuntu<br>drwxrwxr−x                                                        | 4096 Apr 23<br>2013 custom_datafs/                |  |  |  |  |  |  |  |
| -rwxr--r-- 1 ubuntu ubuntu                                                           | 152 Mar<br>$-7$<br>2013 custom_datafs_make.sh*    |  |  |  |  |  |  |  |
| -rw-rw-r-- 1 ubuntu ubuntu                                                           | 2013 custom datafs.tar<br>112640 Apr 23           |  |  |  |  |  |  |  |
| -rwxr--r-- 1 ubuntu ubuntu                                                           | 1024 Aug 22<br>2012 m24r2_signature*              |  |  |  |  |  |  |  |
| 1 ubuntu ubuntu<br>$-r$ wxr $-$ -r $-$                                               | 6401 Aug 22<br>$2012$ mkbl1*                      |  |  |  |  |  |  |  |
| drwxrwxr-x 17 ubuntu ubuntu                                                          | 4096 Apr 23<br>2013 rootfs_mmc/                   |  |  |  |  |  |  |  |
| -rw-rw-r-- 1                                                                         | ubuntu ubuntu 89559040 Dec 5 16:56 rootfs_mmc.tar |  |  |  |  |  |  |  |
| 2 ubuntu ubuntu<br>drwxrwxr−x                                                        | 4096 Jan 9 16:28 rs485 app 130418/                |  |  |  |  |  |  |  |
| 1 ubuntu ubuntu<br>4447 Mar<br>-rwxr--r--                                            | 6 2013 sdwriter*                                  |  |  |  |  |  |  |  |
| 4293 Dec<br>1 ubuntu ubuntu<br>-rwxr--r--                                            | 4 16:43 sdwriter_sdhc*                            |  |  |  |  |  |  |  |
| 1 ubuntu ubuntu<br>233552 Nov<br>-rwxrwxr-x                                          | 6 16:37 u-bout.bin*                               |  |  |  |  |  |  |  |
| 235848 Nov<br>1 ubuntu ubuntu<br>-rwxrwxr-x                                          | 6 16:05 u-boot.bin-24r2*                          |  |  |  |  |  |  |  |
| 1 ubuntu ubuntu<br>-rwxr--r--                                                        | 251 Apr 18 2013 wooamupgrade.sh*                  |  |  |  |  |  |  |  |
| 1 ubuntu ubuntu 3681948 Dec<br>-rwxrwxr-x                                            | $517:01$ zimage*                                  |  |  |  |  |  |  |  |
| root@ubuntu-desktop:/home/dsc/image#                                                 | L                                                 |  |  |  |  |  |  |  |

#### cd image

하면 sdwriter, sdwriter\_sdhc가 있습니다. sdwriter --> 2G 이하 SD card 용 스크립트 sdwriter\_sdhc --> SDHC SD card 용 스크립트 입니다.

Root File system까지 Fusing하는 방법은

\$ sudo ./sdwriter sdb 24 all

\$ sudo ./sdwriter\_sdhc sdb 24 all

uboot, Kernel만 Fusing하는 방법은 \$ sudo ./sdwriter sdb 24 bin

\$ sudo ./sdwriter\_sdhc sdb 24 bin

아래는 실제 dsc-s3c2416-mrvl8787\_131205\_image.tgz파일을 압축을 풀고 sd카드에 라이팅하는 사진 입니다.

tar xvf dsc-s3c2416-mrvl8787\_131205\_image.tgz cd image/ sudo ./sdwriter\_sdhc sdb 24 all

root@ubuntu-desktop:/home/dsc/image# ./sdwriter\_sdhc sdb 24 all Mango SD Writer V1.0 TFLASH SECTORS: 15644672 START ROOTFS=13529086 Unmount all : success Partition Create : success Write Mango24R2 Signature OFFSET\_SIGNATURE\_24: 15643646 success OFFSET BL1: 15643630 Write Mango24R2 BL1 : success OFFSET BL2: 15642574 Write Mango24R2 Uboot : success OFFSET KERNEL: 15632334 Write Mango24 Kernel : success Linux Filesystem Create : success Unmount all : success Success root@ubuntu-desktop:/home/dsc/image#

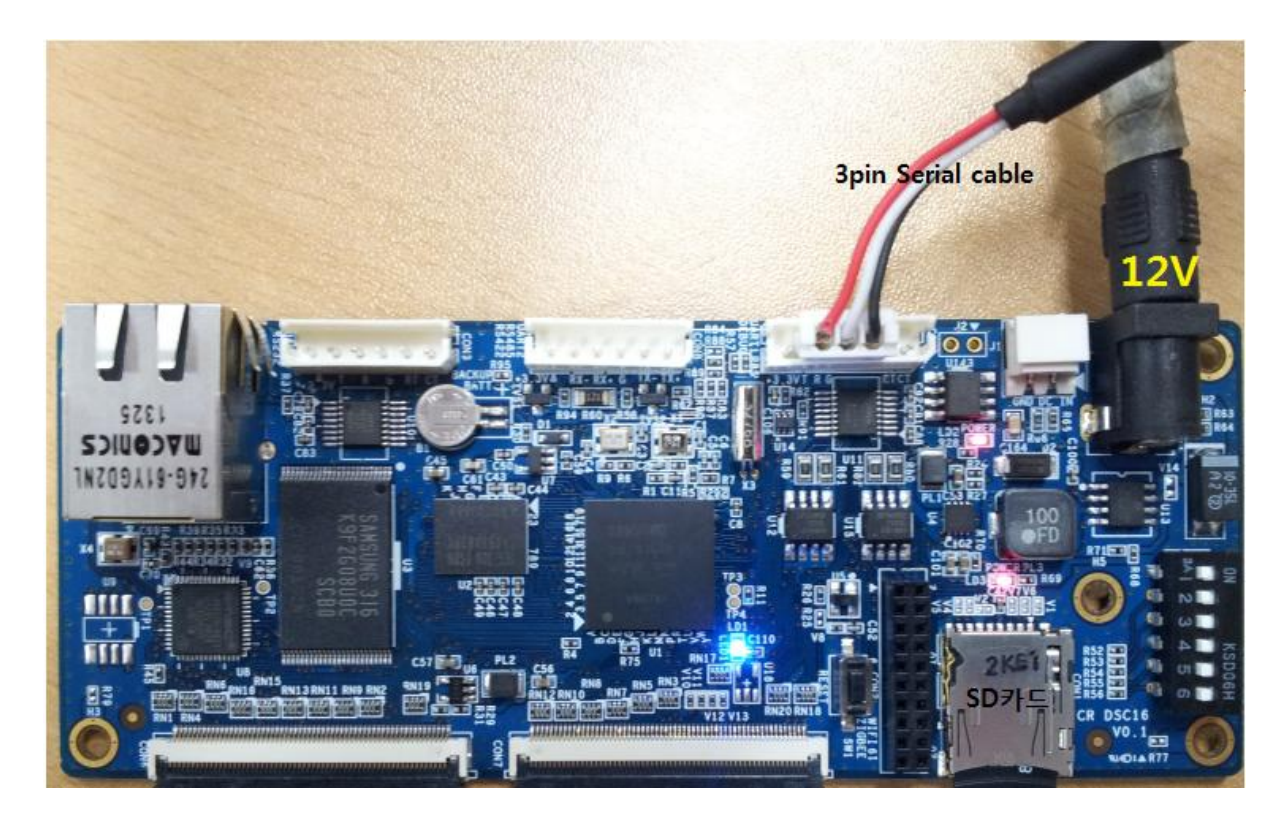

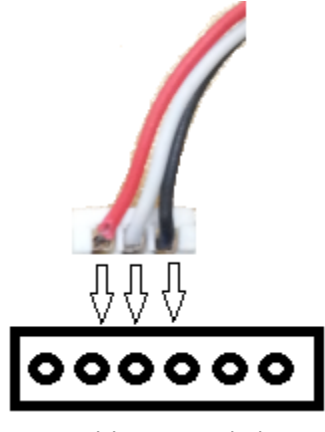

3PIN cable 꽂는 방법

컴파일 방법

1. u-boot

스크립트에서 INSTALL\_BINDIR 부분은 적절히 수정 필요

\$ ./build\_uboot\_clean --> Clean을 위한 스크립트

\$ ./build\_uboot config --> configuration

\$ ./build\_uboot --> 빌드를 위한 스크립트

Sudo ./build\_uboot를 했는데 아래와 같은 에러가 난다.

ubuntu@ubuntu-desktop:/home/dsc/uboot\$ sudo ./build\_uboot

[sudo] password for ubuntu:

make -j5

make: arm-none-linux-gnueabi-gcc: Command not found

for dir in tools examples api examples ; do make -C \$dir depend ; done

make[1]: arm-none-linux-gnueabi-gcc: Command not found

make[1]: Entering directory `/home/dsc/uboot/tools'

make[1]: Nothing to be done for `\_depend'.

make[1]: Leaving directory `/home/dsc/uboot/tools'

make[1]: arm-none-linux-gnueabi-gcc: Command not found

make[1]: Entering directory `/home/dsc/uboot/examples'

/bin/sh: 1: arm-none-linux-gnueabi-gcc: not found

dirname: missing operand

Try `dirname --help' for more information.

/bin/sh: 1: arm-none-linux-gnueabi-gcc: not found

dirname: missing operand

Try `dirname --help' for more information.

make[1]: Nothing to be done for ` depend'.

make[1]: Leaving directory `/home/dsc/uboot/examples'

make[1]: arm-none-linux-gnueabi-gcc: Command not found

make[1]: Entering directory `/home/dsc/uboot/api\_examples'

/bin/sh: 1: arm-none-linux-gnueabi-gcc: not found

dirname: missing operand

Try `dirname --help' for more information.

make[1]: Nothing to be done for `\_depend'.

make[1]: Leaving directory `/home/dsc/uboot/api\_examples'

make -C tools all

make -C examples all

make -C api\_examples all

make[1]: arm-none-linux-gnueabi-gcc: Command not found

make[1]: arm-none-linux-gnueabi-gcc: Command not found

make[1]: Entering directory `/home/dsc/uboot/tools'

make[1]: Entering directory `/home/dsc/uboot/examples'

make -C cpu/s3c24xx start.o

make[1]: arm-none-linux-gnueabi-gcc: Command not found

make[1]: Entering directory `/home/dsc/uboot/api\_examples'

make -C lib\_generic/

/bin/sh: 1: arm-none-linux-gnueabi-gcc: not found

make[1]: arm-none-linux-gnueabi-gcc: Command not found

make[1]: Entering directory `/home/dsc/uboot/cpu/s3c24xx'

dirname: missing operand

Try `dirname --help' for more information.

/bin/sh: 1: arm-none-linux-gnueabi-gcc: not found

dirname: missing operand

Try `dirname --help' for more information.

make[1]: arm-none-linux-gnueabi-gcc: Command not found

make[1]: Entering directory `/home/dsc/uboot/lib\_generic'

make[1]: Leaving directory `/home/dsc/uboot/tools'

make -C cpu/s3c24xx/

arm-none-linux-gnueabi-gcc -g -Os -fno-strict-aliasing -fno-common -ffixed-r8 -msoft-float -mfloat-abi=soft -fno-strict-aliasing -fno-common -ffixed-r8 -msoft-float -D\_\_KERNEL\_\_ - DTEXT\_BASE=0xc3e00000 -I/home/dsc/uboot/include -fno-builtin -ffreestanding -nostdinc isystem -pipe -DCONFIG\_ARM -D\_\_ARM\_\_ -march=armv5t -mabi=apcs-gnu -Wall -Wstrictprototypes -c -o hello\_world.o hello\_world.c

make[1]: arm-none-linux-gnueabi-gcc: Command not found

make[1]: \*\*\* [hello\_world.o] Error 127

make[1]: Leaving directory `/home/dsc/uboot/examples'

/bin/sh: 1: arm-none-linux-gnueabi-gcc: not found

dirname: missing operand

Try `dirname --help' for more information.

make: \*\*\* [examples] Error 2

make: \*\*\* Waiting for unfinished jobs....

arm-none-linux-gnueabi-gcc -g -Os -fno-strict-aliasing -fno-common -ffixed-r8 -msoft-float -mfloat-abi=soft -fno-strict-aliasing -fno-common -ffixed-r8 -msoft-float -D\_\_KERNEL\_\_ - DTEXT\_BASE=0xc3e00000 -I/home/dsc/uboot/include -fno-builtin -ffreestanding -nostdinc isystem -pipe -DCONFIG\_ARM -D\_\_ARM\_\_ -march=armv5t -mabi=apcs-gnu -Wall -Wstrictprototypes -c -o bzlib.o bzlib.c

arm-none-linux-gnueabi-gcc -D\_ASSEMBLY\_ -g -Os -fno-strict-aliasing -fno-common ffixed-r8 -msoft-float -mfloat-abi=soft -fno-strict-aliasing -fno-common -ffixed-r8 -msoft-float -D\_\_KERNEL\_\_ -DTEXT\_BASE=0xc3e00000 -I/home/dsc/uboot/include -fno-builtin -ffreestanding nostdinc -isystem -pipe -DCONFIG ARM -D ARM -march=armv5t -mabi=apcs-gnu -c -o start.o start.S

make[1]: arm-none-linux-gnueabi-gcc: Command not found

make[1]: \*\*\* [bzlib.o] Error 127

make[1]: Leaving directory `/home/dsc/uboot/lib\_generic'

make: \*\*\* [lib\_generic/libgeneric.a] Error 2

make[1]: arm-none-linux-gnueabi-gcc: Command not found

make[1]: \*\*\* [start.o] Error 127

make[1]: Leaving directory `/home/dsc/uboot/cpu/s3c24xx'

make: \*\*\* [cpu/s3c24xx/start.o] Error 2 arm-none-linux-gnueabi-ar crv libglue.a make[1]: arm-none-linux-gnueabi-ar: Command not found make[1]: \*\*\* [libglue.a] Error 127 make[1]: Leaving directory `/home/dsc/uboot/api\_examples' make: \*\*\* [api\_examples] Error 2 make: \*\*\* wait: No child processes. Stop

무슨 에러인지 확인이 필요하다.

인터넷을 찾아보니 권한 문제일 수도 있다고 한다. ./build\_ubuntu clean하고 chmod -R 0755 TARGET\_DIRECTORY를 해서 권한을 설정햇다. 다시 ./build\_ubuntu config하고 ./build\_ubuntu하니 조금 다른 에러가 뜬다. root@ubuntu-desktop:/home/dsc/uboot# ./build\_uboot config make -j5 mango2450\_config Configuring for mango2450 board... Total compile time is 0 minutes 0 seconds root@ubuntu-desktop:/home/dsc/uboot# ./build\_uboot make -j5 make: arm-none-linux-gnueabi-gcc: Command not found Generating include/autoconf.mk.dep /bin/sh: 4: arm-none-linux-gnueabi-gcc: not found Generating include/autoconf.mk /bin/sh: 4: arm-none-linux-gnueabi-gcc: not found for dir in tools examples api\_examples ; do make -C \$dir \_depend ; done make[1]: arm-none-linux-gnueabi-gcc: Command not found make[1]: Entering directory `/home/dsc/uboot/tools' make[1]: Leaving directory `/home/dsc/uboot/tools' make[1]: arm-none-linux-gnueabi-gcc: Command not found make[1]: Entering directory `/home/dsc/uboot/tools' make[1]: Nothing to be done for `\_depend'. make[1]: Leaving directory `/home/dsc/uboot/tools' make[1]: arm-none-linux-gnueabi-gcc: Command not found make[1]: Entering directory `/home/dsc/uboot/examples' /bin/sh: 1: arm-none-linux-gnueabi-gcc: not found dirname: missing operand Try `dirname --help' for more information. /bin/sh: 1: arm-none-linux-gnueabi-gcc: not found dirname: missing operand

Try `dirname --help' for more information. /bin/sh: 3: arm-none-linux-gnueabi-gcc: not found /bin/sh: 3: arm-none-linux-gnueabi-gcc: not found make[1]: \*\*\* No rule to make target `.depend', needed by ` depend'. Stop. make[1]: Leaving directory `/home/dsc/uboot/examples' make[1]: arm-none-linux-gnueabi-gcc: Command not found make[1]: Entering directory `/home/dsc/uboot/api\_examples' /bin/sh: 1: arm-none-linux-gnueabi-gcc: not found dirname: missing operand Try `dirname --help' for more information. make[1]: Nothing to be done for `\_depend'. make[1]: Leaving directory `/home/dsc/uboot/api\_examples' make -C tools all make -C examples all make -C api\_examples all make[1]: arm-none-linux-gnueabi-gcc: Command not found make[1]: Entering directory `/home/dsc/uboot/tools' make[1]: arm-none-linux-gnueabi-gcc: Command not found make[1]: Entering directory `/home/dsc/uboot/examples' make -C cpu/s3c24xx start.o make[1]: arm-none-linux-gnueabi-gcc: Command not found make[1]: Entering directory `/home/dsc/uboot/api\_examples' /bin/sh: 1: arm-none-linux-gnueabi-gcc: not found make -C lib\_generic/ dirname: missing operand Try `dirname --help' for more information. /bin/sh: 1: arm-none-linux-gnueabi-gcc: not found make[1]: arm-none-linux-gnueabi-gcc: Command not found make[1]: Entering directory `/home/dsc/uboot/cpu/s3c24xx' dirname: missing operand Try `dirname --help' for more information. make[1]: arm-none-linux-gnueabi-gcc: Command not found make[1]: Entering directory `/home/dsc/uboot/lib\_generic' gcc -Wall -pedantic -idirafter /home/dsc/uboot/include -idirafter /home/dsc/uboot/include2 idirafter /home/dsc/uboot/include -DTEXT\_BASE=0xc3e00000 -DUSE\_HOSTCC -O -c -o img2srec.o img2srec.c arm-none-linux-gnueabi-gcc -g -Os -fno-strict-aliasing -fno-common -ffixed-r8 -msoft-float -mfloat-abi=soft -fno-strict-aliasing -fno-common -ffixed-r8 -msoft-float -D\_KERNEL

DTEXT\_BASE=0xc3e00000 -I/home/dsc/uboot/include -fno-builtin -ffreestanding -nostdinc -

isystem -pipe -DCONFIG\_ARM -D\_\_ARM\_\_ -march=armv5t -mabi=apcs-gnu -Wall -Wstrictprototypes -c -o hello\_world.o hello\_world.c /bin/sh: 1: arm-none-linux-gnueabi-gcc: not found dirname: missing operand Try `dirname --help' for more information. make[1]: arm-none-linux-gnueabi-gcc: Command not found make[1]: \*\*\* [hello\_world.o] Error 127 make[1]: Leaving directory `/home/dsc/uboot/examples' make: \*\*\* [examples] Error 2 make: \*\*\* Waiting for unfinished jobs.... arm-none-linux-gnueabi-ar crv libglue.a /bin/sh: 3: arm-none-linux-gnueabi-gcc: not found make[1]: arm-none-linux-gnueabi-ar: Command not found make[1]: \*\*\* [libglue.a] Error 127 make[1]: Leaving directory `/home/dsc/uboot/api\_examples' make: \*\*\* [api\_examples] Error 2 /bin/sh: 3: arm-none-linux-gnueabi-gcc: not found /bin/sh: 3: arm-none-linux-gnueabi-gcc: not found /bin/sh: 3: arm-none-linux-gnueabi-gcc: not found /bin/sh: 3: arm-none-linux-gnueabi-gcc: not found /bin/sh: 3: arm-none-linux-gnueabi-gcc: not found /bin/sh: 3: arm-none-linux-gnueabi-gcc: not found /bin/sh: 3: arm-none-linux-gnueabi-gcc: not found /bin/sh: 3: arm-none-linux-gnueabi-gcc: not found /bin/sh: 3: arm-none-linux-gnueabi-gcc: not found /bin/sh: 3: arm-none-linux-gnueabi-gcc: not found /bin/sh: 3: arm-none-linux-gnueabi-gcc: not found /bin/sh: 3: arm-none-linux-gnueabi-gcc: not found /bin/sh: 3: arm-none-linux-gnueabi-gcc: not found gcc -g -Wall -idirafter /home/dsc/uboot/include -idirafter /home/dsc/uboot/include2 -idirafter /home/dsc/uboot/include -DTEXT\_BASE=0xc3e00000 -DUSE\_HOSTCC -O -c -o mkimage.o mkimage.c /bin/sh: 3: arm-none-linux-gnueabi-gcc: not found /bin/sh: 3: arm-none-linux-gnueabi-gcc: not found /bin/sh: 3: arm-none-linux-gnueabi-gcc: not found /bin/sh: 3: arm-none-linux-gnueabi-gcc: not found /bin/sh: 3: arm-none-linux-gnueabi-gcc: not found /bin/sh: 3: arm-none-linux-gnueabi-gcc: not found /bin/sh: 3: arm-none-linux-gnueabi-gcc: not found

/bin/sh: 3: arm-none-linux-gnueabi-gcc: not found /bin/sh: 3: arm-none-linux-gnueabi-gcc: not found /bin/sh: 3: arm-none-linux-gnueabi-gcc: not found /bin/sh: 3: arm-none-linux-gnueabi-gcc: not found /bin/sh: 3: arm-none-linux-gnueabi-gcc: not found /bin/sh: 3: arm-none-linux-gnueabi-gcc: not found /bin/sh: 3: arm-none-linux-gnueabi-gcc: not found /bin/sh: 3: arm-none-linux-gnueabi-gcc: not found make[1]: \*\*\* No rule to make target `.depend', needed by `libgeneric.a'. Stop. make[1]: Leaving directory `/home/dsc/uboot/lib\_generic' make: \*\*\* [lib\_generic/libgeneric.a] Error 2 /bin/sh: 3: arm-none-linux-gnueabi-gcc: not found gcc -g -Wall -pedantic -idirafter /home/dsc/uboot/include -idirafter /home/dsc/uboot/include2 idirafter /home/dsc/uboot/include -DTEXT\_BASE=0xc3e00000 -DUSE\_HOSTCC -O -c -o crc32.o crc32.c /bin/sh: 3: arm-none-linux-gnueabi-gcc: not found /bin/sh: 3: arm-none-linux-gnueabi-gcc: not found /bin/sh: 3: arm-none-linux-gnueabi-gcc: not found /bin/sh: 3: arm-none-linux-gnueabi-gcc: not found arm-none-linux-gnueabi-gcc -D\_\_ASSEMBLY\_\_ -g -Os -fno-strict-aliasing -fno-common ffixed-r8 -msoft-float -mfloat-abi=soft -fno-strict-aliasing -fno-common -ffixed-r8 -msoft-float -D\_\_KERNEL\_\_ -DTEXT\_BASE=0xc3e00000 -I/home/dsc/uboot/include -fno-builtin -ffreestanding nostdinc -isystem -pipe -DCONFIG\_ARM -D\_\_ARM\_\_ -march=armv5t -mabi=apcs-gnu -c -o start.o start.S make[1]: arm-none-linux-gnueabi-gcc: Command not found make[1]: \*\*\* [start.o] Error 127 make[1]: Leaving directory `/home/dsc/uboot/cpu/s3c24xx' make: \*\*\* [cpu/s3c24xx/start.o] Error 2 gcc -g -Wall -idirafter /home/dsc/uboot/include -idirafter /home/dsc/uboot/include2 -idirafter /home/dsc/uboot/include -DTEXT\_BASE=0xc3e00000 -DUSE\_HOSTCC -O -c -o image.o image.c gcc -g -Wall -pedantic -idirafter /home/dsc/uboot/include -idirafter /home/dsc/uboot/include2 idirafter /home/dsc/uboot/include -DTEXT\_BASE=0xc3e00000 -DUSE\_HOSTCC -O -c -o md5.o md5.c gcc -g -Wall -pedantic -idirafter /home/dsc/uboot/include -idirafter /home/dsc/uboot/include2 idirafter /home/dsc/uboot/include -DTEXT\_BASE=0xc3e00000 -DUSE\_HOSTCC -O -c -o sha1.o sha1.c gcc -g -Wall -idirafter /home/dsc/uboot/include -idirafter /home/dsc/uboot/include2 -idirafter

/home/dsc/uboot/include -DTEXT\_BASE=0xc3e00000 -DUSE\_HOSTCC -O -c -o fdt.o fdt.c gcc -g -Wall -idirafter /home/dsc/uboot/include -idirafter /home/dsc/uboot/include2 -idirafter /home/dsc/uboot/include -DTEXT\_BASE=0xc3e00000 -DUSE\_HOSTCC -O -c -o fdt\_ro.o fdt\_ro.c gcc -g -Wall -idirafter /home/dsc/uboot/include -idirafter /home/dsc/uboot/include2 -idirafter /home/dsc/uboot/include -DTEXT\_BASE=0xc3e00000 -DUSE\_HOSTCC -O -c -o fdt\_rw.o fdt\_rw.c gcc -g -Wall -idirafter /home/dsc/uboot/include -idirafter /home/dsc/uboot/include2 -idirafter /home/dsc/uboot/include -DTEXT\_BASE=0xc3e00000 -DUSE\_HOSTCC -O -c -o fdt\_strerror.o fdt\_strerror.c

gcc -g -Wall -idirafter /home/dsc/uboot/include -idirafter /home/dsc/uboot/include2 -idirafter /home/dsc/uboot/include -DTEXT\_BASE=0xc3e00000 -DUSE\_HOSTCC -O -c -o fdt\_wip.o fdt\_wip.c gcc -g -Wall -pedantic -idirafter /home/dsc/uboot/include -idirafter /home/dsc/uboot/include2 idirafter /home/dsc/uboot/include -DTEXT\_BASE=0xc3e00000 -DUSE\_HOSTCC -O -c -o envcrc.o envcrc.c

gcc -g -idirafter /home/dsc/uboot/include -idirafter /home/dsc/uboot/include2 -idirafter /home/dsc/uboot/include -DTEXT\_BASE=0xc3e00000 -DUSE\_HOSTCC -c -o environment.o environment.c

gcc -g -Wall -pedantic -idirafter /home/dsc/uboot/include -idirafter /home/dsc/uboot/include2 idirafter /home/dsc/uboot/include -DTEXT\_BASE=0xc3e00000 -DUSE\_HOSTCC -O -c -o ubsha1.o ubsha1.c

gcc -g -Wall -pedantic -idirafter /home/dsc/uboot/include -idirafter /home/dsc/uboot/include2 idirafter /home/dsc/uboot/include -DTEXT\_BASE=0xc3e00000 -DUSE\_HOSTCC -O -c -o gen\_eth\_addr.o gen\_eth\_addr.c

gcc -Wall -pedantic -idirafter /home/dsc/uboot/include -idirafter /home/dsc/uboot/include2 idirafter /home/dsc/uboot/include -DTEXT\_BASE=0xc3e00000 -DUSE\_HOSTCC -O -c -o bmp\_logo.o bmp\_logo.c

gcc -Wall -pedantic -idirafter /home/dsc/uboot/include -idirafter /home/dsc/uboot/include2 idirafter /home/dsc/uboot/include -DTEXT\_BASE=0xc3e00000 -DUSE\_HOSTCC -O -o img2srec img2srec.o

bmp\_logo.c: In function 'main':

bmp\_logo.c:71: warning: ignoring return value of 'fread', declared with attribute warn unused result

bmp\_logo.c:73: warning: ignoring return value of 'fread', declared with attribute warn\_unused\_result

bmp\_logo.c:75: warning: ignoring return value of 'fread', declared with attribute warn unused result

bmp logo.c:77: warning: ignoring return value of 'fread', declared with attribute warn\_unused\_result

gcc -Wall -pedantic -idirafter /home/dsc/uboot/include -idirafter /home/dsc/uboot/include2 idirafter /home/dsc/uboot/include -DTEXT\_BASE=0xc3e00000 -DUSE\_HOSTCC -O -o mkimage mkimage.o crc32.o image.o md5.o sha1.o fdt.o fdt\_ro.o fdt\_rw.o fdt\_strerror.o fdt\_wip.o

gcc -Wall -pedantic -idirafter /home/dsc/uboot/include -idirafter /home/dsc/uboot/include2 -

idirafter /home/dsc/uboot/include -DTEXT\_BASE=0xc3e00000 -DUSE\_HOSTCC -O -o envcrc envcrc.o crc32.o environment.o sha1.o strip img2srec gcc -Wall -pedantic -idirafter /home/dsc/uboot/include -idirafter /home/dsc/uboot/include2 idirafter /home/dsc/uboot/include -DTEXT\_BASE=0xc3e00000 -DUSE\_HOSTCC -O -o ubsha1 ubsha1.o sha1.o strip mkimage gcc -Wall -pedantic -idirafter /home/dsc/uboot/include -idirafter /home/dsc/uboot/include2 idirafter /home/dsc/uboot/include -DTEXT\_BASE=0xc3e00000 -DUSE\_HOSTCC -O -o gen\_eth\_addr gen\_eth\_addr.o gcc -Wall -pedantic -idirafter /home/dsc/uboot/include -idirafter /home/dsc/uboot/include2 idirafter /home/dsc/uboot/include -DTEXT\_BASE=0xc3e00000 -DUSE\_HOSTCC -O -o bmp\_logo bmp\_logo.o strip gen\_eth\_addr strip bmp\_logo ./bmp\_logo logos/denx.bmp >/home/dsc/uboot/include/bmp\_logo.h make[1]: Leaving directory `/home/dsc/uboot/tools' root@ubuntu-desktop:/home/dsc/uboot#

참고로 ubuntu 12.04 리눅스에서는 다음 명령으로 쉽게 /usr/bin/arm-linux-gnueabihf-gcc를 설치할 수 있 습니다.

\$ sudo apt-get install gcc-arm-linux-gnueabihf

우선 Y를 눌러서 설치를 완료했습니다. 음 이래도 안됩니다.

/bin/sh: 3: arm-none-linux-gnueabi-gcc: not found 이게 문제 인 것 같습니다. Vi build\_uboot를 해서 보니

#!/bin/sh

export ARCH=arm export CROSS\_COMPILE=arm-none-linux-gnueabiexport PATH=/opt/arm-2010-q1/bin:\$PATH

INSTALL\_BINDIR=../image/

PATH부분에 /opt/arm-2010-q1/bin:\$PATH 이라고 있습니다.

확인해보니 arm-2009-q3안에 arm-none-linux-gnueabi이 있습니다.

PATH를

export PATH=/opt/arm-2009-q3/bin:\$PATH

위와 같이 바꾸고

\$ ./build\_uboot\_clean --> Clean을 위한 스크립트 \$ ./build\_uboot config --> configuration \$ ./build\_uboot --> 빌드를 위한 스크립트 순서대로 하니 잘됩니다. Total compile time is 0 minutes 17 seconds

또는

기존 설정되어 있는 툴체인을 받아도 됩니다.

cd /opt

wget https://sourcery.mentor.com/sgpp/lite/arm/portal/package6488/public/arm-none-linuxgnueabi/arm-2010q1-202-arm-none-linux-gnueabi-i686-pc-linux-gnu.tar.bz2

tar xf arm-2010q1-202-arm-none-linux-gnueabi-i686-pc-linux-gnu.tar.bz2 해주셔도 됩니다.

| :oot@ubuntu-desktop:/home/dsc/image#>II                          |  |  |  |  |  |  |                      |                                                                                        |
|------------------------------------------------------------------|--|--|--|--|--|--|----------------------|----------------------------------------------------------------------------------------|
| total 91732                                                      |  |  |  |  |  |  |                      |                                                                                        |
|                                                                  |  |  |  |  |  |  | 4096 Jan 21 11:29 ./ |                                                                                        |
| drwxr-xr-x 5 ubuntu ubuntu     4096 Jan 20 20:01 /               |  |  |  |  |  |  |                      |                                                                                        |
|                                                                  |  |  |  |  |  |  |                      |                                                                                        |
|                                                                  |  |  |  |  |  |  |                      | -rwxr--r-- 1 ubuntu ubuntu - 12309 Jul 10 -2010 bmp reader*                            |
| -rwxr−xr−x =1 ubuntu ubuntu                                      |  |  |  |  |  |  |                      | 20034 Dec 19 2012 crz-usbdl*                                                           |
|                                                                  |  |  |  |  |  |  |                      | drwxrwxr-x 4 ubuntu ubuntu   4096 Apr 23 2013 <b>custom_datafs/</b>                    |
| -rwxr--r-- 1 ubuntu ubuntu                                       |  |  |  |  |  |  |                      | 152 Mar 7 2013 custom datafs make.sh*                                                  |
| -rw—rw—r——  1 ubuntu ubuntu                                      |  |  |  |  |  |  |                      | 112640 Apr 23 -2013 custom datafs.tar                                                  |
|                                                                  |  |  |  |  |  |  |                      | -rwxr--r-- 1 ubuntu ubuntu     1024 Aug 22  2012 <b>m24r2 signature</b> *              |
| -rwxr--r-- 1 ubuntu ubuntu     6401 Aug 22   2012 <b>mkbl1</b> * |  |  |  |  |  |  |                      |                                                                                        |
|                                                                  |  |  |  |  |  |  |                      | drwxrwxr-x 17 ubuntu ubuntu     4096 Apr 23  2013 rootfs_ <b>mmc</b> /                 |
|                                                                  |  |  |  |  |  |  |                      | -rw-rw-r-- 1 ubuntu ubuntu 89559040 Dec  5 16:56 <mark>rootfs mmc.tar</mark>           |
|                                                                  |  |  |  |  |  |  |                      | drwxrwxr-x 2 ubuntu ubuntu    4096 Jan 9 16:28 rs485 app 130418/                       |
| -rwxr--r-- 1 ubuntu ubuntu     4447 Mar  6  2013 sdwriter*       |  |  |  |  |  |  |                      |                                                                                        |
|                                                                  |  |  |  |  |  |  |                      |                                                                                        |
|                                                                  |  |  |  |  |  |  |                      | Frwxr-xr-x 1 root = root = 234900 Jan 21 11:22 u-boot.bin* →                           |
|                                                                  |  |  |  |  |  |  |                      | Frwxrwxr−x =1 ubuntu ubuntu = 235848 Nov = <del>6 iô∶ô5 u−boot.<b>p</b>in−2</del> 4r2* |
|                                                                  |  |  |  |  |  |  |                      | -rwxr--r-- 1 ubuntu ubuntu      251 Apr 18  2013 <b>wooamupgrade.sh</b> *              |
| -rwxrwxr-x 1 ubuntu ubuntu 3681948 Dec 5 17:01 z <b>lmage</b> *  |  |  |  |  |  |  |                      |                                                                                        |
| root@ubuntu-desktop:/home/dsc/image#                             |  |  |  |  |  |  |                      |                                                                                        |

빌드를 마치면 자동으로 ../image 폴더에 u-boot.bin이 복사됩니다.

위와 같이 오늘 날짜로 따끈따끈하게 생성된 파일을 확인할 수 있다.

\$ vi ./include/configs/mango2450.h

#define CONFIG\_BOOT\_MOVINAND --> SD 카드로 부팅시 사용 #define CONFIG\_BOOT\_NAND --> NAND로 부팅시 사용 2. kernel

스크립트에서 INSTALL\_BINDIR 부분은 적절히 수정 필요

\$ ./build\_kernel clean--> Clean을 위한 스크립트 \$ ./build\_kernel defconfig dsc\_2416\_defconfig \$ ./build\_kernel--> 빌드를 위한 스크립트

Total compile time is 3 minutes 15 seconds 위와 같이 잘 되는 것을 확인하였습니다.

빌드를 마치면 자동으로 ../image 폴더에 zImage가 복사됩니다.

3. buildroot

- \$ build\_rootFS.sh --> 빌드를 위한 스크립트
- \$ build\_rootFS\_clean.sh --> Clean을 위한 스크립트

src/udev-builtin-input\_id.c: In function 'test\_key':

src/udev-builtin-input\_id.c:165: error: 'BTN\_TRIGGER\_HAPPY' undeclared (first use in this function) src/udev-builtin-input\_id.c:165: error: (Each undeclared identifier is reported only once src/udev-builtin-input id.c:165: error: for each function it appears in.) make[3]: \*\*\* [src/src\_udevadm-udev-builtin-input\_id.o] Error 1 make[3]: \*\*\* Waiting for unfinished jobs.... make[2]: \*\*\* [all-recursive] Error 1 make[1]: \*\*\* [all] Error 2 make[1]: Leaving directory `/home/dsc/buildroot-2012.02/output/build/udev-181' make: \*\*\* [/home/dsc/buildroot-2012.02/output/build/udev-181/.stamp\_built] Error 2 Copy build image cp: cannot stat `./output/images/rootfs.tar': No such file or directory Total compile time is 50 minutes 56 seconds

buildroot 컴파일 시 툴체인 변경 후 에러 발생 시 조치 입니다.

udev-builtin-input\_id.c 에서 'BTN\_TRIGGER\_HAPPY' undeclared 에러 발생

vi ./output/build/udev-182/src/udev-builtin-input\_id.c

#include "udev.h"

#ifndef BTN\_TRIGGER\_HAPPY #define BTN\_TRIGGER\_HAPPY 0x2c0 #endif

 $/*$  we must use this kernel-compatible implementation  $*/$ #define BITS\_PER\_LONG (sizeof(unsigned long) \* 8)

위와 동일하게 변경합니다.

빌드를 마치면 output/images/rootfs.tar가 있습니다. 자동으로 ../image 폴더에 rootfs.tar가 복사됩니다.

# RS485/422 테스트 방법

**RS-485** 

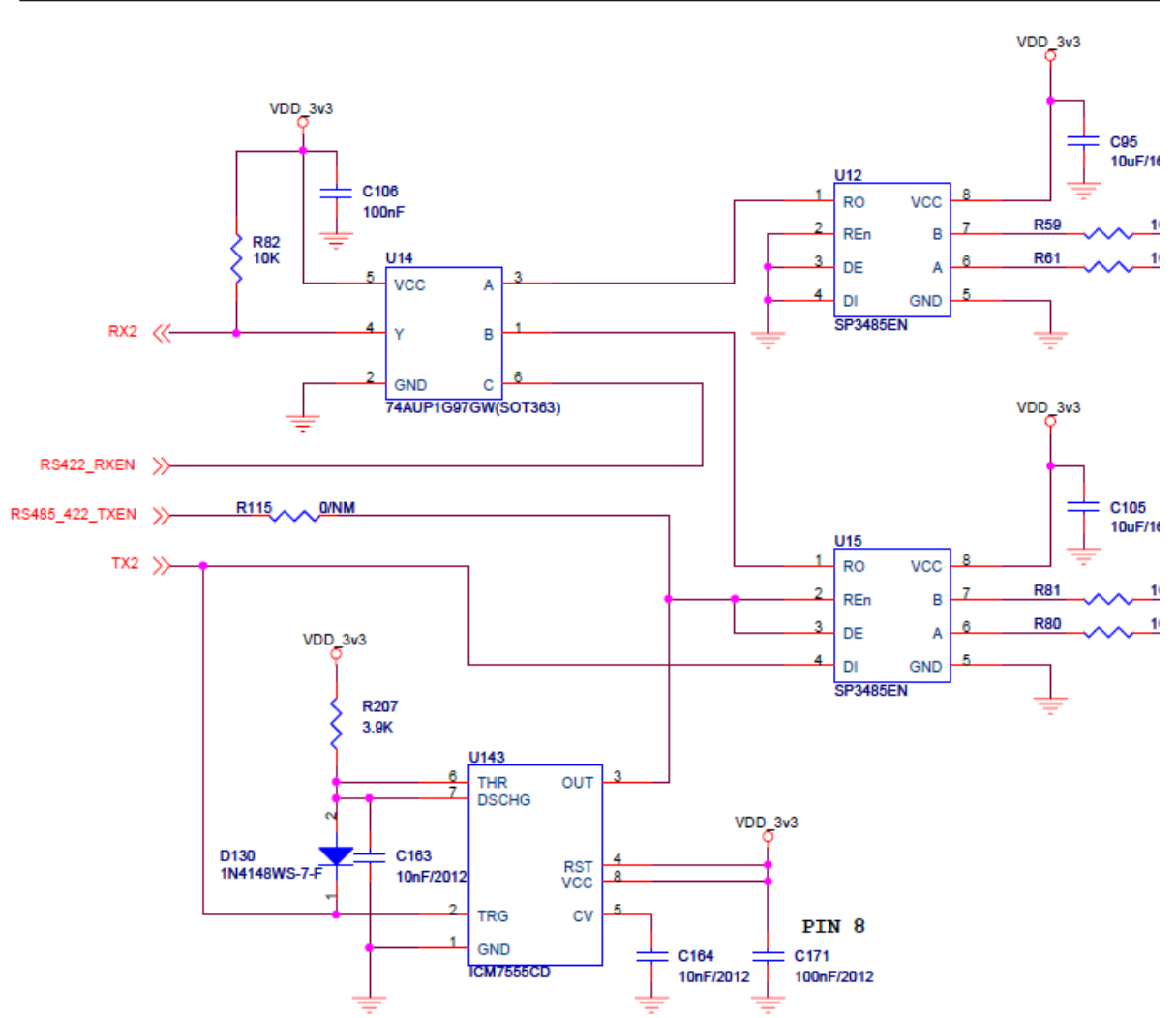

U15가 485쪽 입니다. RX쪽 74AUP1G97GW칩의 게이트를 보게 되면 아래와 같습니다. C로 A를 받을껀지, B를 받을 껀지, 선택할수 있는 것입니다. 고로, RS485로 하려면, C가 0이어야 하고, RS422을 받으려면 C가 1이어야 합니다.

#### **Functional diagram** 5.

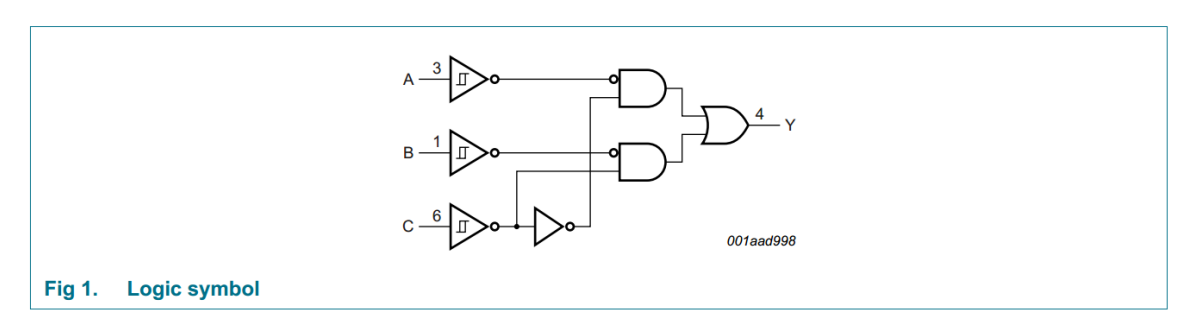

그 의 맞게 RS485 테스트 소스 수정 합니다.

1) 핀 연결 확인 (422)

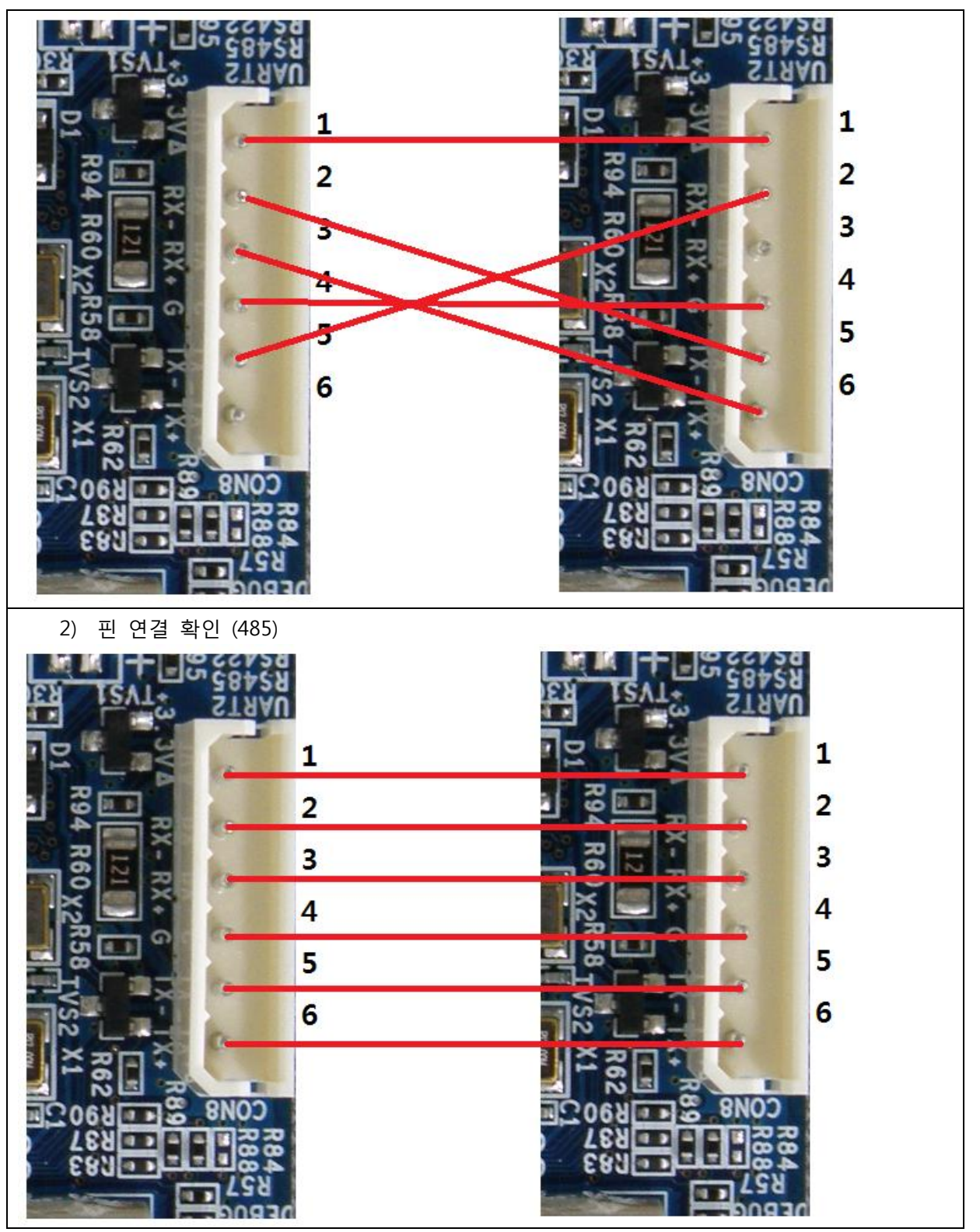

스위치는 둘 다 1번만 On하시면 됩니다. 이외의 버튼은 조작할 필요가 없습니다. 아래 케이블은 422 케이블 연결한 것 입니다. 422용 485용 케이블 두개 제작되어 있습니다.

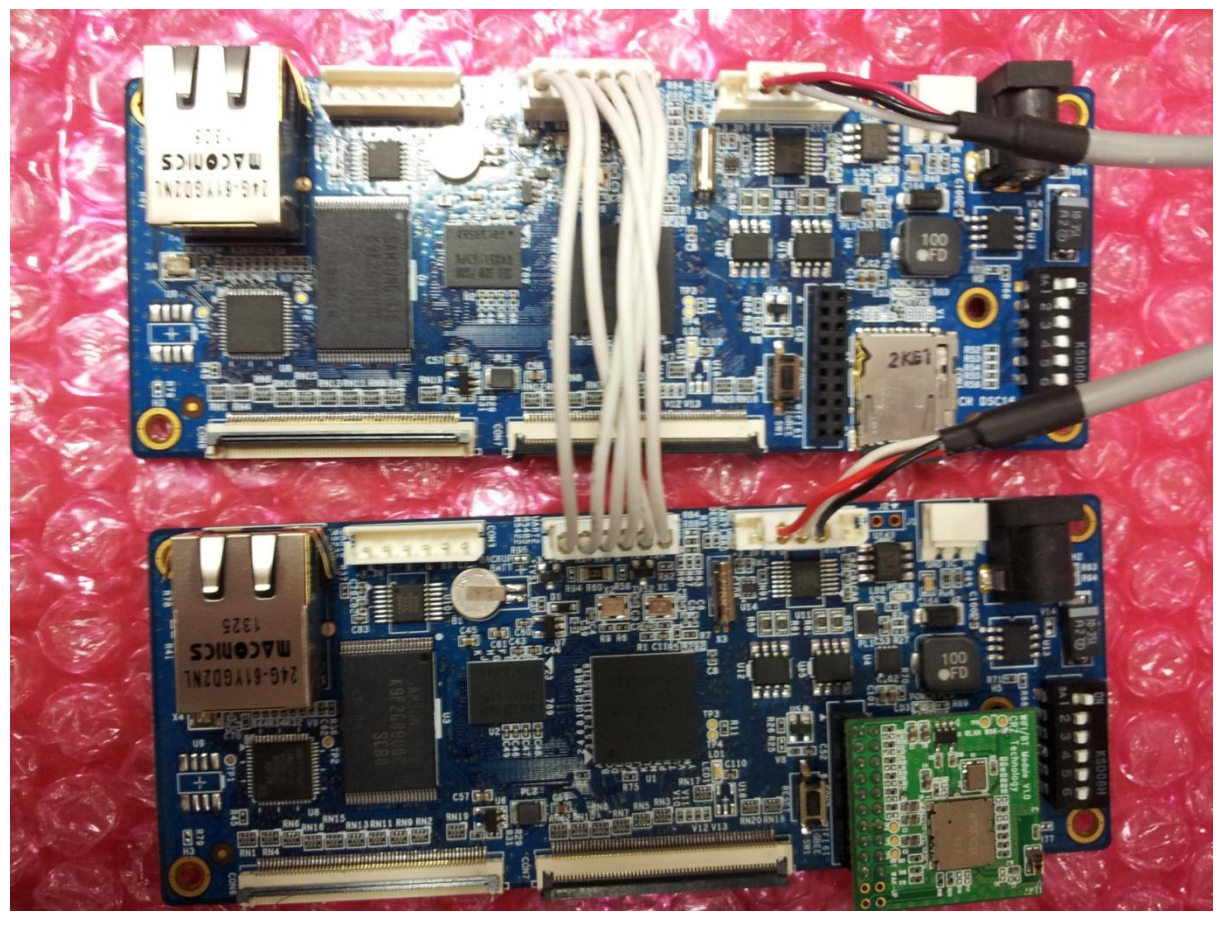

ㄹㅇㅎㅇㅀㅇㄹ

### RS485 테스트

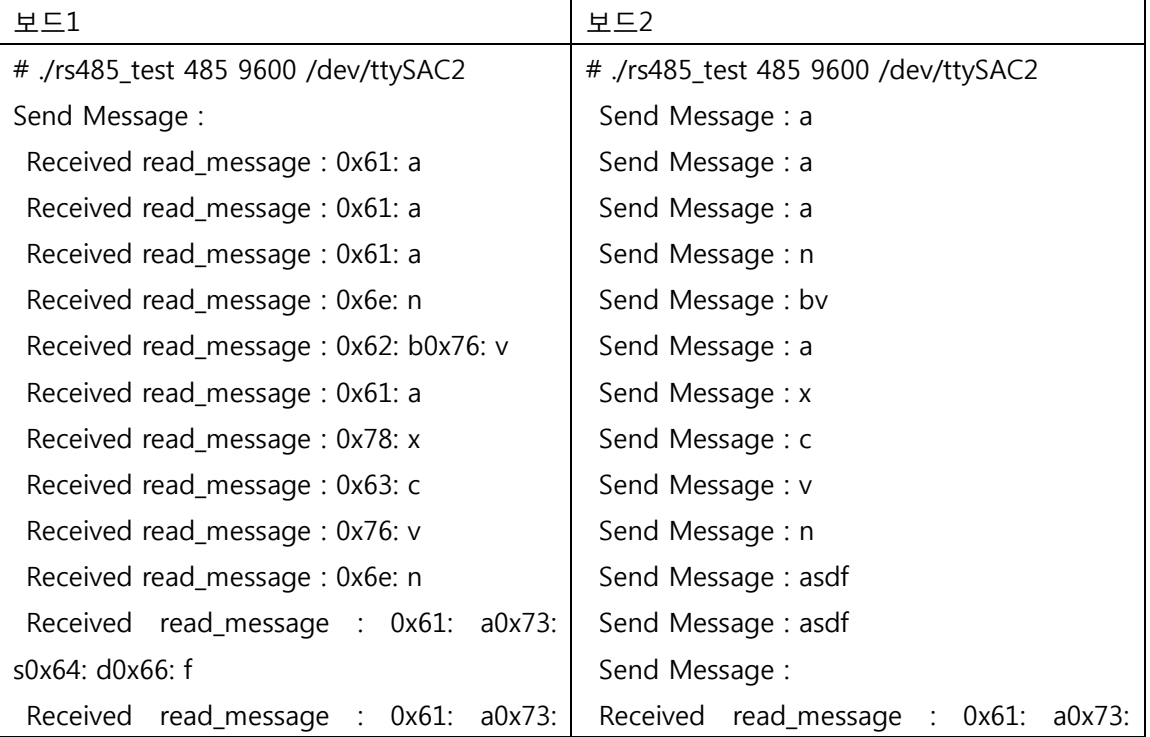

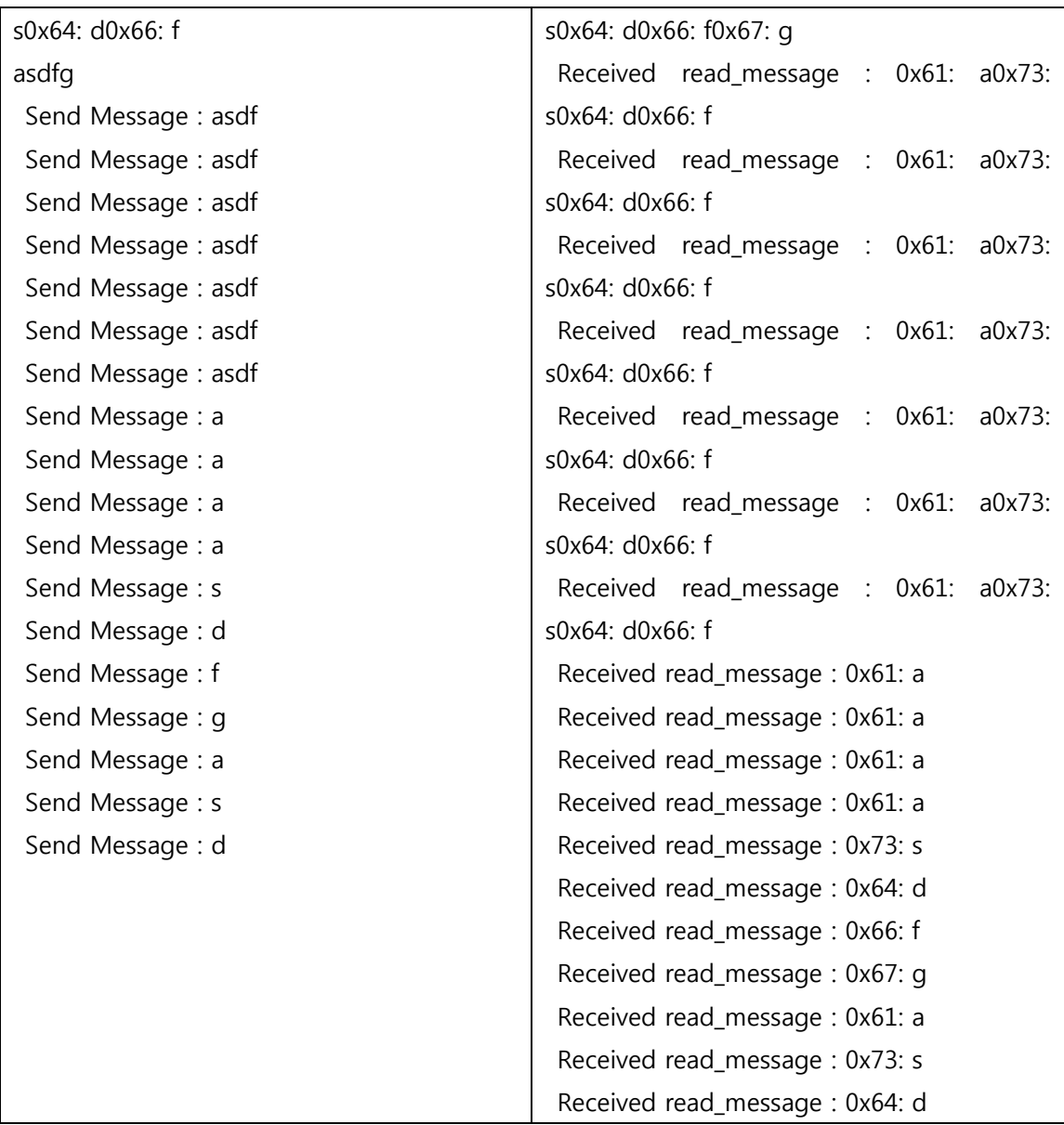

<RS485 테스트 명령> ./rs485\_test 485 9600 /dev/ttySAC2 <RS422 테스트 명령> ./rs485\_test 422 9600 /dev/ttySAC2 ./rs422\_test 9600 /dev/ttySAC2 [Full]